# **األحداث المباشرة في مايكروسوفت تيمز – إرشادات تقنية للمشاركين في االجتماعات االفتراضية للمجلس التنفيذي لبرنامج األغذية العالمي )آخر تحديث في 27 يوليو/تموز 2020(**

#### **-1 مقدمة**

نتيجة لجائحة فيروس كورونا (كوفيد-19)، وضعت أمانة المجلس التنفيذي لبرنامج الأغذية العالمي (ا**لبرنامج**) عدة أدوات لاستخدامها في الأشهر المقبلة لعقد اجتماعات افتراضية مع الأعضاء. وتشمل هذه الوثيقة إرشادات تقنية للمشاركين في الاجتماعات الافتراضية باستخدام خاصية **"الأحداث المباشرة في مايكروسوفت تيمز" ) event live TEAMS Microsoft)**. وسيجري تحديث هذه الوثيقة بانتظام.

### **-2 الدعم التقني**

في حال الحاجة إلى مساعدة تقنية عند استخدام مايكروسوفت تيمز، يمكن أن يتصل المندوبون بأمانة المجلس التنفيذي عن طريق إرسال بريد إلكتروني إلى شاشة لقطة بإرسال أيضا ونوصي [.elisa.grifoni@wfp.orgو](mailto:elisa.grifoni@wfp.org) [martin.gilliland@wfp.org](mailto:martin.gilliland@wfp.org) إلى نسخة وإرفاق [wfpsecretarytotheeb@wfp.org](mailto:wfpsecretarytotheeb@wfp.org) تحتوي على المشكلة التقنية التي تواجهكم لنتمكن من مساعدتكم على إيجاد حل لها بأسرع ما يمكن.

## **-3 طريقة االتصال بحدث مباشر في تيمز**

## -1 قبل مشاهدة حدث مباشر

- o تأكد من أن المتصفح يقبل ملفات تعريف االرتباط )Cookies )الناشئة عن أطراف ثالثة؛
- o تأكد من أن المتصفح يقبل تطبيق مايكروسوفت تيمز [\)Teams Microsoft](https://docs.microsoft.com/en-us/MicrosoftTeams/get-clients) )و مش غ ل الوسائط مايكروسوفت أزور )Player Media Azure [Microsoft\)](http://amp.azure.net/libs/amp/latest/docs/index.html). ومتصفحات الويب التي تقبل هذا المشغل هي: كروم )*Chrome*( )أحدث 3 نسخ(، وإيدج )*2RS Edge* ) أو أي نسخة أحدث، وفايرفوكس )*Firefox*( )أحدث 3 نسخ(، وإن ت رنت إكسبلورر 11 )*11 Explorer Internet*)، وسفاري )*Safari*)؛
- o مالحظة بصفتك أحد الحاضرين في حدث تيمز المباشر، يمكنك مشاهدة األحداث المباشرة والمشاركة في جلسات األسئلة واألجوبة )إذا كانت تتيح المشاركة). **ولا يمكنك المشاركة بالصوت أو الفيديو**.
- -2 ويرجى الرجوع إلى دعوة االجتماع الصادرة عن أمينة المجلس التنفيذي **للبرنامج** والنقر على رابط الحدث المباشر لالنضمام إلى الحدث من خالل متصفح الإنترنت. ويُشجع المشاركون على الانضمام إلى المنصة قبل 30 دقيقة من بدء الاجتماع، بحيث بمكن أن يبدأ في الوقت المحدد وتفادي أي مشاكل تقنية محتملة.
	- 3- وعلى صفحة الويب التي ستُفتح من الرابط، ستتم دعوتك إلى *"تنزيل التطبيق الخاص* بويندوز" )*app Windows the Download* )أو "المشاهدة على الويب بدال من ذلك" )*instead web the on Watch* )على متصفح اإلنترنت. ويرجى تحديد الخيار الذي يتماشى مع أذونات نظام جهازك.

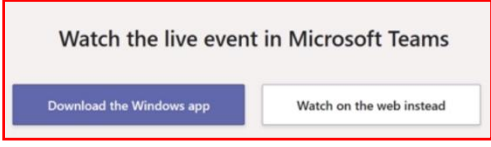

- 4- وعند الطلب، يرجى تسجيل الدخول (إذا كان لديك حساب لدى مايكروسوفت) والنقر فوق الانضمام الأن أو الانضمام بدون تحديد الهوية (سيُطلب منك إدخال اسم، ويفضل استخدام اسم بلدك متبوعا بواصلة ثم لقبك) وانقر بعد ذلك على االنضمام إلى االجتماع.
- Sign in Or Join anonymously

-5 وبعد إكمال التوصيل بنجاح، سترى الشاشة التالية أو شاشة مماثلة. وإذا لم يبدأ الحدث المباشر، يرجى االنتظار. وسيظهر تدفق الفيديو على الشاشة تلقائيا عندما يكون جاهزا للبدء.

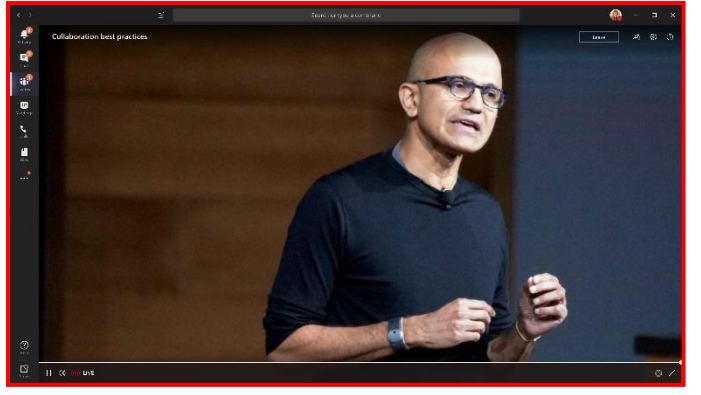

## **-4 حل المشاكل:**

• **طريقة بدء تطبيق مايكروسوفت تيمز باستخدام متصفح سفاري )Safari )على جهاز آي باد )iPad)**

من أجل فتح صفحة تشغيل النسخة المتنقلة من مايكروسوفت تيمز بقوة على متصفح سفاري، يُرجى اتباع الخطوات أدناه: -1 في متصفح سفاري، اضغط على **"AA "**في عنوان الموقع اإللكتروني  $\mathfrak{t}(URL)$ 

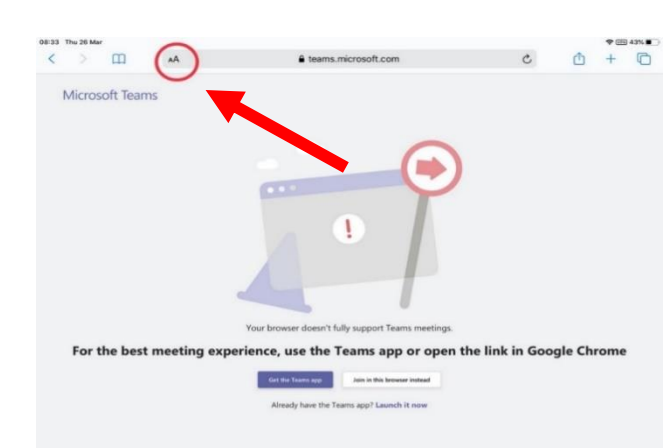

-2 ومن القائمة المنسدلة، اضغط على **"اطلب موقع الويب المتنقل"** :**)Request Mobile Website(** سيتم تحميل النسخة الصحيحة من صفحة الويب بعد ذلك.

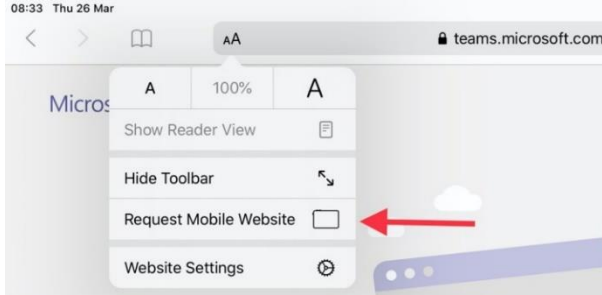

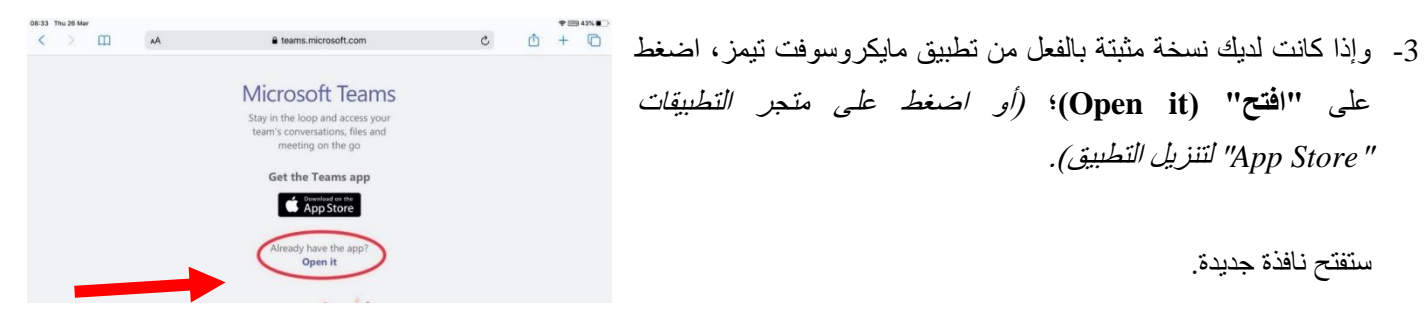

على **"افتح" )it Open)**؛ )أو اضغط على متجر التطبيقات "*Store App* "لتنزيل التطبيق(.

ستفتح نافذة جديدة.

-4 اضغط على **"افتح" )Open )**للتأكيد وتشغيل مايكروسوفت تيمز.

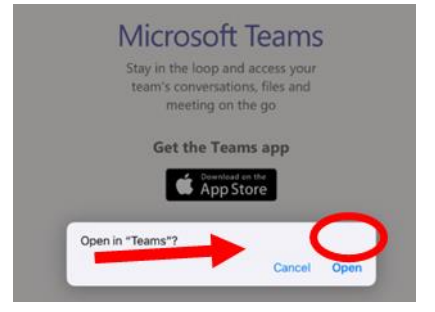